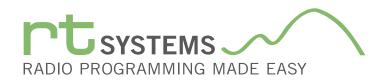

# SPS-567 Programming Software for the SainSonic RST-567

| Eile Edit Communications Settings Window Help |                        |                        |                     |                     |                   |              |          |                    |        |            |                  |              |       |                      |   |    |        |  |
|-----------------------------------------------|------------------------|------------------------|---------------------|---------------------|-------------------|--------------|----------|--------------------|--------|------------|------------------|--------------|-------|----------------------|---|----|--------|--|
| 🗅 😂 🔜 👗 📾 📾 🎒 🏠 😲 🦛 会社 💈                      |                        |                        |                     |                     |                   |              |          |                    |        |            |                  |              |       |                      |   |    |        |  |
| RST-567 Untitled1* X                          |                        |                        |                     |                     |                   |              |          |                    |        |            |                  |              |       |                      |   |    |        |  |
|                                               | Receive<br>Frequency   | Transmit<br>Frequency  | Offset<br>Frequency | Offset<br>Direction | Operating<br>Mode | Tone Mode    | CTCSS    | Rx<br>CTCSS        | DCS    | Rx<br>DCS  | DCS<br>Polarity  | Tx<br>Power  | Skip  | Busy Chan<br>Lockout |   | Co | omment |  |
| 1                                             | 440 00099              |                        |                     | Plus                | FM                | None         | 67.0 Hz  | 67.0 Hz            | 023    |            | Both N           | High         |       |                      |   |    | 7      |  |
| 2                                             | 440.01250              | 445.01250              |                     | Plus                | FM                | None         |          |                    |        |            | Both N           | High         |       |                      |   | /  | -      |  |
| 3                                             | 440.02500              | 445.02500              |                     | Plus                | EM                | None [       |          |                    |        |            |                  |              |       |                      |   |    |        |  |
| 4                                             | 440.03750              | 445.03750              |                     | Plus                | FM                | None         | N        | Memo               | orv (  | Chan       | nel              | Func         | tions |                      |   |    |        |  |
| 5                                             | 440.05000              | 445.05000              |                     | Plus                | FM                | None         |          |                    |        | left to    |                  |              |       |                      | / |    |        |  |
| 6                                             | 440.06250              | 445.06250              | 5.00 MHz            | Plus                | FM                | None         |          |                    | (      | lient to   | right)           |              |       |                      |   |    |        |  |
| 7                                             | 440.07500              | 445.07500              | 5.00 MHz            | Plus                | FM                | None         | Deed     |                    |        |            | DOC              |              |       |                      |   |    |        |  |
| 8                                             | 440.08750              | 445.08750              |                     | Plus                | FM                | None         | Receiv   | /e Freq            | luency | ý          | DCS              |              |       |                      |   |    |        |  |
| 9                                             | 440.10000              | 445.10000              |                     | Plus                | FM                | None         | Trancr   | nit Free           | auono  | ·\/        | Rx D0            | 21           |       |                      |   |    |        |  |
| 10                                            | 440.11250              | 445.11250              | 5.00 MHz            | Plus                | FM                | None         | nansi    |                    | quenc  | <i>.</i> y |                  | .0           |       |                      |   |    |        |  |
| 11                                            |                        |                        |                     |                     |                   |              | Offset   | Freque             | ency   |            | DCS F            | Polarity     | /     |                      |   |    |        |  |
| 12                                            | 440.13750              | 445.13750              |                     | Plus                | FM                | None         |          |                    | -      |            |                  | ,            |       |                      |   |    |        |  |
| 13                                            | 440.15000              | 445.15000              |                     | Plus                | FM                | None         | Offset   | Directi            | on     |            | Tx Po            | wer          |       |                      |   |    |        |  |
| 4                                             | 440.16250              | 445.16250              |                     | Plus                | FM                | None         | 0        |                    |        |            | 01.1             |              |       |                      |   |    |        |  |
| 15                                            | 440.17500              | 445.17500              |                     | Plus                | FM                | None         | Opera    | ting Mo            | ode    |            | Skip             |              |       | -                    | - |    |        |  |
| 16                                            | 440.18750              | 445.18750              |                     | Plus                | FM                | None         | Tone N   | Ando               |        |            | Rucy             | Chanr        |       | kout                 |   |    |        |  |
| 17                                            | 440.20000              | 445.20000              | 5.00 MHz            | Plus                | FM                | None         | Ione I   | noue               |        |            | Dusy             | Ghann        |       | Rout                 | - |    |        |  |
| 18                                            | 110.00500              | 115 22500              | E 00 MIL            | DI                  | EM.               |              | CTCSS    | 3                  |        |            | Comn             | nent         |       |                      |   |    |        |  |
| 19<br>20                                      | 440.22500              | 445.22500<br>445.23750 |                     | Plus<br>Plus        | FM                | None         |          |                    |        |            | 001111           |              |       | -                    | - |    |        |  |
| 20<br>21                                      | 440.23750<br>440.25000 | 445.23750              |                     | Plus                | FM                | None<br>None | Rx CT    | CSS                |        |            |                  |              |       | -                    |   |    |        |  |
| 21                                            | 440.25000              | 445.25000              |                     | Plus<br>Plus        | EM                | None         | IF711Ha  | IF7 II Ha          |        |            | L alla Al        | Link         |       |                      |   |    |        |  |
| 22<br>23                                      | 440.26250              | 445.26250              |                     | Plus                | FM                | None         |          | 67.0 Hz<br>67.0 Hz |        |            | Both N<br>Both N | High<br>High |       |                      |   |    |        |  |
| 23<br>24                                      | 440.27500              | 445.27500              |                     | Plus                | FM                | None         |          | 67.0 Hz            |        |            | Both N           | High         |       |                      |   |    |        |  |
| .4                                            | 440.2070U              | 443.20730              | 3.00 MHZ            | 1 IUS               | 1.141             | none         | 107.0 m2 | 107.0 HZ           | 023    | 023        | DUTIN            | nign         |       |                      | 1 |    |        |  |

The SPS-567 Programmer is designed to give you the ease and convenience of programming the memories and set menu options of your radio from your PC.

### Memory Channels Include:

99 Memory Channels

Other Menu Item Categories Include:

Common

The Programmer Is for so Much More than Just Memory Management. With the SPS-567 Programmer you can begin a new "factory fresh" file into which frequencies and option settings are entered. Or, you can read from the radio, store these details on your computer and make changes. Then, with minimal button pushing, send the new configuration back to the radio.

The Programmer allows you to create and save as many files as you want for your radio. Files can even be shared between users via email or the Internet.

Managing all the options of this great little radio becomes easy with the Programmer. The cut, copy, paste and insert features of the Programmer make channel management easier than ever.

Open more than one file at a time. Memory channel information can be copied from one file to another within the Programmer making it really easy to set up a new file.

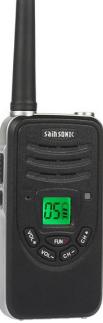

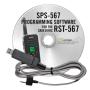

### Hardware Requirements:

A PC running A PC running XP SP3 (32 or 64 bit), Windows 7 (32 or 64 bit), Windows 8 or 8.1 (full version) or Windows 10. Local USB port and RT Systems USB-K4Y interface cable (6' cable length). The cable connects the radio to the computer from the USB port on the computer to the Speaker/Mic jack on the radio. Internet connection for update at end of software installation.

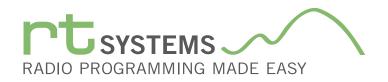

# SPS-567 Programming Software Radio Option Setting Screen

| Menu Set                               | ttings for RST-567 - U | Intitled.rsf   | × |
|----------------------------------------|------------------------|----------------|---|
| <u>F</u> ile <u>T</u> abs <u>H</u> elp |                        |                |   |
| Common                                 |                        |                |   |
|                                        |                        |                |   |
|                                        | Alarm Code             | Time Out Timer |   |
| 🗹 Кеу Веер                             | 60 Hz 🗸 🗸              | 180 seconds v  |   |
|                                        | Battery Save Rate      | VOX Gain       |   |
| Battery Save                           | 1:3 🗸                  | Off 🗸 🗸        |   |
| Distance Alarm                         | Squelch                | VOX Delay      |   |
|                                        | 5 🗸                    | 2.0 seconds v  |   |
|                                        | Time Out Alert         |                |   |
|                                        | 5 seconds v            |                |   |
|                                        |                        |                |   |
|                                        |                        |                |   |
|                                        | Side Key Assignment    | 1              |   |
|                                        | Monitor Momentary V    |                |   |
|                                        |                        |                |   |
|                                        |                        |                |   |

## Common

Use this screen to customize other set menu features of the radio. Check boxes toggle features on or off, drop down menus list all selections and blank boxes for personalized entry add to the ease of setting up your radio exactly like you want it.

The entries on the Settings screens are made for you to "Set and Forget". Once settings are customized, you are prompted to save before exiting. The saved settings will be there every time you create a new frequency file.

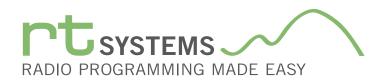

# SPS-567 Programming Software **Preferences**

| Grid Display       Memory Defaults       Font       Other         Freeze       1       Image: English       Mark the columns to hide.         Alternate row       Image: Column       Hide       Image: Column         Alternate row       Image: Column       Hide       Image: Column         Alternate row       Image: Column       Hide       Image: Column         Alternate row       Image: Column       Hide       Image: Column         Image: Column       Image: Column       Image: Column       Image: Column         Image: Column       Image: Column       Image: Column       Image: Column         Image: Column       Image: Column       Image: Column       Image: Column       Image: Column         Image: Column       Image: Column <th>Pre</th> <th>eferences</th> <th></th> <th></th> <th></th> <th></th> <th></th> <th></th> <th></th> | Pre | eferences    |                    |      |          |                |             |   |       |
|----------------------------------------------------------------------------------------------------|-----|--------------|--------------------|------|----------|----------------|-------------|---|-------|
| Alternate row       Image: English       Column       Hide         Alternate row       Image: Column       Hide       Image: Column         Alternate row       Image: Column       Hide       Image: Column         Alternate row       Image: Column       Hide       Image: Column         Alternate row       Image: Column       Hide       Image: Column         Image: Column       Image: Column       Image: Column       Image: Column         Image: Column       Image: Column       Image: Column       Image: Column         Image: Column       Image: Column       Image: Column       Image: Column         Image: Column       Image: Column       Image: Column       Image: Column       Image: Column         Image: Column       Image: Column       Image: Col                                                                                                   |     | [            | 1                  |      |          |                |             |   |       |
| Freeze       1       Column       Hide         Alternate row       Transmit Frequency       0         1       Bow 1       0       0         2       Row 2       0       0         3       Row 3       0       0         4       Row 4       0       0         Fore       Back       0       0         Tx Power       0       0       0         Busy Channel Lockout       0       0       0         Skip       0       0       0       0         Clock Shift       0       0       0       0         Battery Save       0       0       0       0         Comment       0       0       0       0                                                                                                    |     | Grid Display | Memory Defaults    | Font | Other    |                |             |   |       |
| Alternate row       Transmit Frequency         Alternate row       Offset Frequency         1       Bow1         2       Row2         3       Row3         4       Row4         Kow4       RCTCSS         Fore       Back         DCS       Image         Busy Channel Lockout       Image         Language:       Cock Shift         English       Comment                                                                                                    |     | Freeze 1     |                    |      |          | Mark the colum | ns to hide. |   |       |
| Atternate row       Offset Frequency         1       Row 1         2       Row 2         3       Row 3         4       Row 4         Px CTCSS         Fore       Back         DCS         Tx Power         Busy Channel Lockout         Clock Shift         Language:         English                                                                                                    |     | 110020       |                    |      |          | Column         | Hide        |   |       |
| A       Utiliset Frequency         1       Row 1         2       Row 2         3       Row 3         4       Row 4         Fore       Back         DCS       Image:         Busy Channel Lockout       Image:         Language:       Comment         English       Image:                                                                                                    |     | Alt          | ornato row         |      |          |                |             |   |       |
| 1       Row1         2       Row2         3       Row3         4       Row4         CTCSS         Fore       Back         DCS         Tx Power         Busy Channel Lockout         Clock Shift         Language:         English                                                                                                    |     |              |                    |      |          |                |             |   |       |
| 2       Row 2         3       Row 3         4       Row 4         Fore       Back         DCS       Image: Cook Shift         Language:       Cook Shift         English       Image: Comment                                                                                                    |     |              |                    |      |          |                |             |   |       |
| 3     Row 3       4     Row 4       Fore     Back       DCS     Image: Clock Shift       Use Combo for Check box     Skip       Language:     Clock Shift       English     Image: Comment                                                                                                    |     |              |                    |      |          |                |             |   |       |
| 4       Row 4       CTCSS         Fore       Back       DCS         Tx Power       Image: Clock Shift       Image: Clock Shift         Language:       Comment       Image: Comment                                                                                                    |     |              |                    |      |          |                |             |   |       |
| Fore       Back       DCS         Tx Power       Busy Channel Lockout         Busy Channel Lockout       Clock Skip         Language:       Clock Shift         English       Comment                                                                                                    |     |              |                    |      |          |                |             |   |       |
| Fore       Back       Tx Power         Busy Channel Lockout       Busy Channel Lockout         Use Combo for Check box       Skip         Clock Shift       Clock Shift         Language:       Battery Save         English       Comment                                                                                                    |     |              |                    |      |          | CSS            |             |   |       |
| Use Combo for Check box Use Combo for Check box Clock Shift Language: English                                                                                                    |     |              | Fore Back          |      |          |                |             |   |       |
| Use Combo for Check box<br>Language:<br>English                                                                                                    |     |              |                    |      |          |                |             |   |       |
| Language:<br>English                                                                                                    |     |              | mbo for Charle how |      | -        | Jnannei Luckuu |             |   |       |
| Language: English                                                                                                    |     | l Use Co     | ombo for Check box |      | <u> </u> | Shift          |             |   |       |
| English                                                                                                    |     |              |                    |      |          |                |             |   |       |
|                                                                                                    |     |              | -                  |      | <u> </u> |                |             |   |       |
|                                                                                                    |     | English      | n 🔻                |      | 001111   | 0.111          |             |   |       |
|                                                                                                    |     |              |                    |      |          |                |             | - |       |
|                                                                                                    |     | I            |                    |      |          |                |             |   |       |
| OK Cancel Apply                                                                                                    |     |              |                    |      |          | ОК             | Cancel      |   | Apply |

# Grid Display

- RT Systems now available in English, French, German, Italian, Spanish, Portuguese and Japanese.
- Set colors for text (Fore) or background (Back) of alternate rows for easier viewing across the columns.
- Freeze columns to keep information on the screen as you scroll to the right of the page.
- Hide columns you don't use. Customize your printout: hidden columns do not print.
- Use Combo for Check boxes changes the grid to eliminate check box selections that are disabled on some systems.

| Preferences                                                                                                    |               |               |       |
|----------------------------------------------------------------------------------------------------|---------------|---------------|-------|
| Grid Display Memory Defaults Font Other                                                                                                    |               |               |       |
|                                                                                                    | Offset Freque | ency Defaults |       |
| Open last file when starting programmer.                                                                                                    | HF            | 100 kHz 🗸     |       |
| <ul> <li>Check ShowName Automatically</li> <li>Convert Split offsets to standard Plus or</li> </ul>                                                                                       | 6m            | 500 kHz 🗸     |       |
| Minus when available.                                                                                                    | 2m            | 600 kHz 👻     |       |
| Disable CTCSS, DCS and other Tone                                                                                                    | 1.25m         | 1.60 MHz 👻    |       |
| columns according to the Tone Mode selection.                                                                                                    | 70cm          | 5.00 MHz 🔹    |       |
| Add and Remove Offsets       Offset     Pick an offset frequence       1     100 kHz       2     500 kHz       3     600 kHz       4     1.00 MHz   To add an offset double click "END OF | n the list.   |               |       |
|                                                                                                    | ок            | Cancel        | Apply |

# Memory Defaults

• Set options to control auto fill information for memory channel entries.

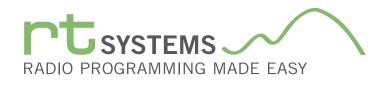

| Preferences                                                                                                    |
|----------------------------------------------------------------------------------------------------|
| Grid Display Memory Defaults Font Other                                                                                                    |
| Eont     Size:       MS Sans Serif     8       MS Serif     10       MS Serif     10       MS Serif     10       MV Serif     10       MV MSUIGothic     12       MV MV Boli     14       MVriad Pro     18       MVriad Pro Lohnt     24       MVriad Pro Lohnt     10       MVriad Pro Lohnt     10       MVriad Pro Lohnt     10       Minacara Encraved     10       Sample     Sample |
| AaBbYyZz 0123456789                                                                                                    |
| OK Cancel Apply                                                                                                    |

### Font

• Set options to control the font in the column headers of the channel entry screens. Select any font and font size available on your computer.

### Other

- Set options to control how the programmer handles the global Radio Menu Settings file.
  - Separate (default) handles the global settings of the radio in a "set and forget" fashion. Once you set these up and save the file you won't have to reset them for a new frequency file.
  - "Single file" gives you the ability to create files that are complete with frequencies and customized global settings. In this mode, each file begins with factory defaults for every option of the radio.
- Check "Get data from Radio" new file option to prevent data loss when you read from your radio into the programmer.
- Check "different window" option to make the programmer for a different radio run in completely separate window rather than in a separate tab of the same window.

| Preferences                                                                                                    |       |
|----------------------------------------------------------------------------------------------------|-------|
| Grid Display Memory Defaults Font Other                                                                                                    | -     |
| <ul> <li>Radio Menu Settings</li> <li>Use Separate file for menu settings.</li> <li>Keep menu settings and frequencies in a single file.</li> </ul> | -     |
| <ul> <li>Open new file when needed for "Get Data From Radio".</li> <li>Use different windows for each radio programmer.</li> </ul>                  | -     |
|                                                                                                    |       |
|                                                                                                    |       |
| OK Cancel                                                                                                    | Apply |

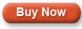

Click here to learn more about using Preferences to customize your radio programming experience.